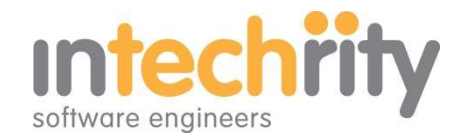

# **Contact Us / Online Registration / Custom Form Builder**

## **Frequently Asked Questions**

## **Q: Can I use this module to register DNN users into my website?**

A: No. It builds registration forms for things like club membership and golfing events and the like. It is not intended for use in automating functions within your DNN security management processes.

## **Q: What settings should I use for Gmail?**

A: Many of our module customers use Gmail. To know your settings for sure, please contact Gmail and ask them for your settings. However, we have found the following settings to be commonly used

SMTP Server smtp.gmail.com Port 25 Authenticate Yes, and you need to enter your username and password

This link to their support forum may provide some helpful information for sending via Gmail http://support.google.com/mail/bin/answer.py?hl=en&answer=78775

## **Q: What should my Port setting be?**

A. This depends on your service provider so we can't tell you for sure. However, the most common port for SMTP is 25. Some providers use different ports, especially where encryption is used. Try 25 first and then contact your service provider if required.

#### **Q: Can I use this module to store data in a database for later use?**

A: The module is intended to provide a simple to use form-to-email facility. The data collected may be emailed to the visitor who completes the form, and to other designated recipients, according to the email and email receipt fields. But there is no data stored in the DNN database for later retrieval. While it would be possible to automatically extract the data from the emails you receive and collect your own database of responses this would require additional programming of your email client on your part.

#### **Q: How can I change the style/design of my form?**

A. Styling is done in a number of main ways. For example

1. You can set the major form design elements…

- configure the number of fields in your form to set its overall height
- set the overall label width to determine how much space your labels will take up and how they will wrap
- set the no. of lines of your fields to establish their height
- choose the most appropriate field type (e.g.: Yes/No could be done via a Radio Button, Combo Box, or Text Box)
- decide if you want a CAPTCHA, etc.
- add in the label text and any explanatory paragraphs of text (using html fields for example)

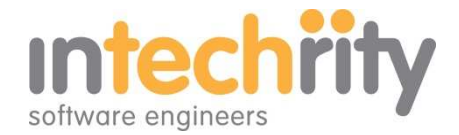

2. You can set much of the macro styling by adding the module and choosing a container that best meets your need…

- the pane (e.g. Content Pane) you add your module to will impact its size and position on your page
- the container will also add the border and background styles

3. The overall style of your fields will be determined by styling cues set in your site and container CSSS files.

- this ensures your <h1>, <h2>, normal, etc. CSS will have a consistent look and feel across your site
- you can modify your site and container CSS files as appropriate

4. Also, you can fine tune any setting with inline html styling.

- these override your CSS settings to achieve the final look you require.
- advanced styling elements can be added with <div> and <span> tags
- **fine tune font styles and colors etc. with <font> tags**
- add tables with <table> tags
- add images with <img> tags
- add ruled lines between sections of your form using <hr> tags
- links to other sites and file downloads can be added via <a href> anchor hyperlink tags
- the HTML field itself is great for all sorts of styles including just paragraphs of text and images, etc..

#### **Q: How did you do all those styles in your example form on snowcovered?!?**

A. In the example form (see screenshots below – follow the links to see the full size screen shots), we wrapped a number of common html tags around our text in the 'Name' column to achieve some special effects.

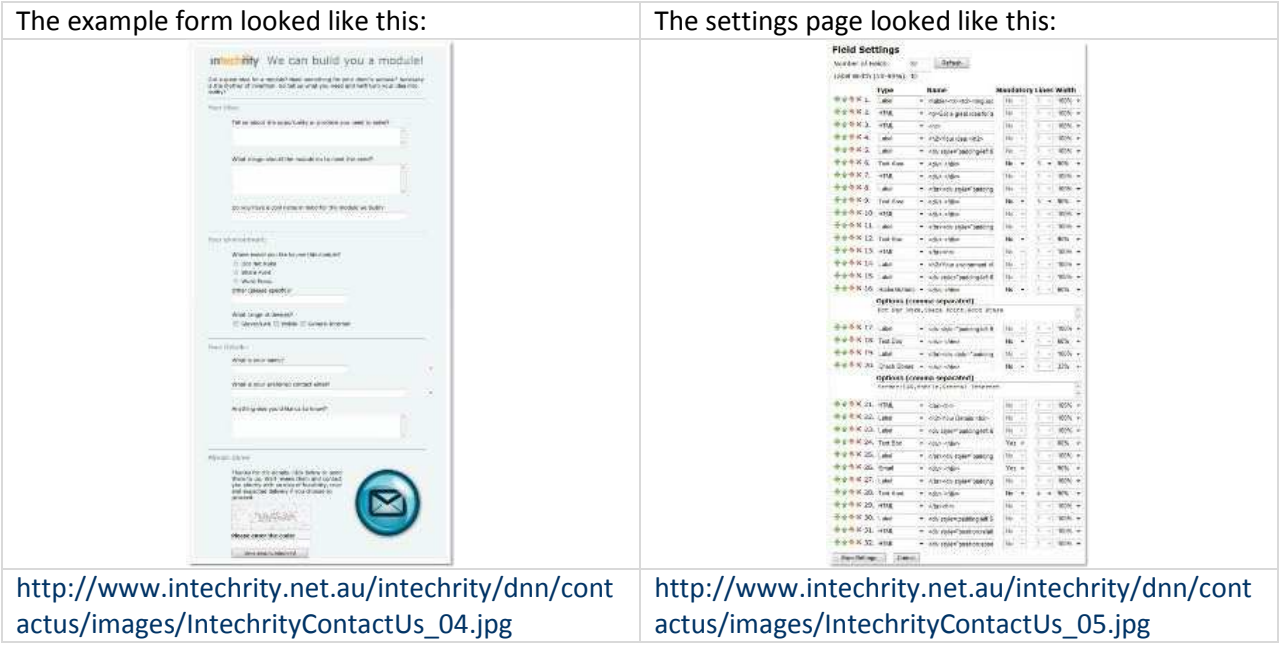

For those lines where the string of text is too long to be clearly visible in the image, here are the complete text strings we used:

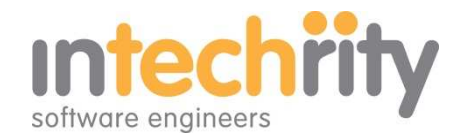

Line 1

#### <table><tr><td><img

src="http://www.intechrity.net.au/intechrity/dnn/contactus/images/intechritylogomasked.png" style="height:45px;"></td><td><h2 style="padding-top:12px;padding-left:15px;fontsize:30px;text-align:right;">We can build you a module!</h2></td></tr></table>

Note: using <table> tags is OK but <div> tags are often more flexible. See Lines 31 and 32 for examples of relative and absolute positioning.

#### Line 2

<p>Got a great idea for a module? Need something for your client's website? Necessity is the mother of invention. So tell us what you need and we'll turn your idea into reality!</p>

#### Line 5

<div style="padding-left:65px">Tell us about the opportunity or problem you need to solve?</div>

#### Line 8

</br><div style="padding-left:65px">What things should the module do to meet this need?</div>

#### Line 11

</br><div style="padding-left:65px">Do you have a cool name in mind for the module we build?</div>

#### Line 14

<h2>Your environment:<h2>

## Line 17

<div style="padding-left:65px">Other (please specify)?</div>

#### Line 19

</br><div style="padding-left:65px">What range of devices?</div>

#### Line 23

<div style="padding-left:65px">What is your name?</div>

#### Line 25

</br><div style="padding-left:65px">What is your preferred contact email?</div>

#### Line 27

</br><div style="padding-left:65px">Anything else you'd like us to know?</div>

#### Line 30

<div style=:padding-left:65px"><h2>Almost done!<h2></div>

## Line 31

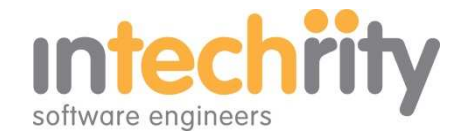

<div style="position:relative;left:65px;width:300px"><p>Thanks for the details. Click below to send them to us. We'll review them and contact you shortly with an idea of feasibility, cost and expected delivery if you choose to proceed.</p></div>

Line 32

<div style="position:absolute;top:1620px;left:670px"><img src="http://www.intechrity.net.au/intechrity/dnn/contactus/images/contactus.png" style="height:200px"></div>

Note: Lines 31 and 32 are of particular interest to advanced users. They show the positioning of an element, like text or an image, anywhere on your form regardless of the column and line layout!

## **Q: How can I test the module without sending emails out?**

A. It is possible (advanced users) to queue email delivery to an intermediate folder on your server. This post might provide some help: http://johan.driessen.se/posts/an-even-simpler-way-not-to-send-email

Your code to set a Specified Pickup Directory will look something like this <system.net>

```
 <mailSettings> 
   <smtp deliveryMethod="SpecifiedPickupDirectory"> 
     <specifiedPickupDirectory pickupDirectoryLocation="c:\temp\email"/> 
   </smtp> 
   </mailSettings> 
</system.net>
```